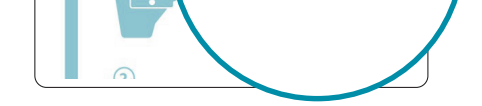

- DIR-X1550 || AX1500 Mesh Wi-Fi 6 Router
- Power Adapter
- **Ethernet Cable**
- Quick Installation Guide
- Quick Installation Card

# PACKAGE CONTENTS

# **D-Link**

# **Quick Installation Guide**

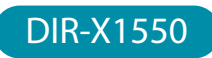

AX1500 Mesh Wi-Fi 6 Router

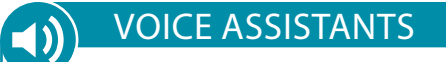

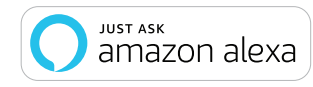

### **Why can't I access the web-based configuration utility?**

Verify that **http://dlinkrouter.local./** has been correctly entered into your Web browser. Make sure that you are connected to the correct Wi-Fi Name/ SSID and password printed on the Quick Installation Card. Alternatively, you can use **http://dlinkrouterXXXX.local./** where **XXXX** represents the last 4 characters of the MAC address. The device specific URL and MAC address are both located on the device label attached to the device.

### **Why can't I access the Internet?**

Ensure that your modem/gateway is powered on. Also ensure that the Ethernet cable is securely connected to both the router and modem. Verify that the Internet LED is illuminated on your router. If you still cannot access the Internet, power off your modem and router and power them back on, wait until all the LED's are lit and try again.

### **What do I do if I forgot my Wi-Fi password?**

If you forgot your password, you must reset your router. This process will revert all of your settings back to the factory defaults.

**How do I restore the router to its factory default settings?**

Locate the reset button on the rear panel of the router. With the router powered on, use a paper clip to hold the button down for 10 seconds. Release the button and the router will go through the reset procedure. Having trouble installing your new product? D-Link's support website contains **live chat, video tutorials, commonly asked questions**, the latest user documentation and software updates for D-Link products.

## TECHNICAL SUPPORT

This D-Link product includes software code developed by third parties, including software code subject to the GNU General Public License ("GPL") or GNU Lesser General Public License ("LGPL"). As applicable, the terms of the GPL and LGPL, and information on obtaining access to the GPL code and LGPL code used in this product, are available to view the full GPL Code Statement at:

### **https://tsd.dlink.com.tw/GPL**

The GPL code and LGPL code used in this product is distributed WITHOUT ANY WARRANTY and is subject to the copyrights of one or more authors. For details, see the GPL code and the LGPL code for this product and the terms of the GPL and LGPL.

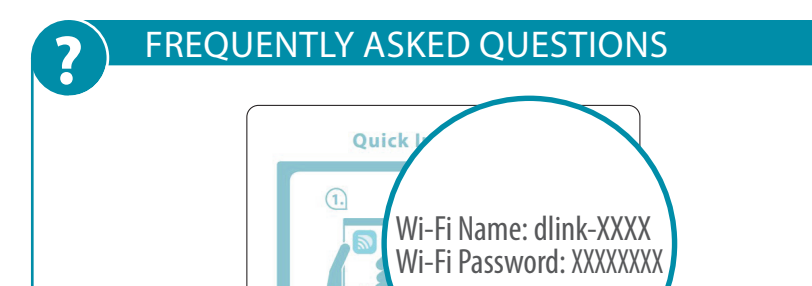

### **Written Offer for GPL and LGPL Source Code**

Where such specific license terms entitle you to the source code of such software, D-Link will provide upon written request via email and/or traditional paper mail the applicable GPL and LG-PLsource code files via CD-ROM for a nominal cost to cover shipping and media charges as allowed under the GPL and LGPL.

### *Please direct all inquiries to:*

#### **Snail Mail: Email:**

Attn: GPLSOURCE REQUEST GPLCODE@dlink.com D-Link Systems, Inc. 14420 Myford Road, Suite 100 Irvine, CA 92606

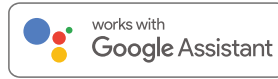

## GPL CODE STATEMENT **i**

**Amazon Alexa Setup for D-Link Wi-Fi** https://www.dlink.com/en/alexa

**The Google Assistant Setup for D-Link Wi-Fi** https://www.dlink.com/en/google-assistant

**United States** Website: http://support.dlink.com

**Canada** Website: http://support.dlink.ca

**D-Link HOW VIDEO SERIES** 

This device is complies with Part 15 of the FCC Rules. Operation is subject to the following two conditions:

(1) The device may not cause harmful interference, and (2) this device must accept any interference received, including interference that may cause undesired operation.

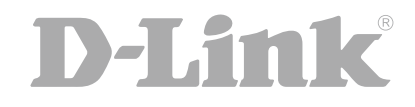

Setup and How To videos available here: **YouTube.com/DLinkTutorials**

## **FCC WARNING**

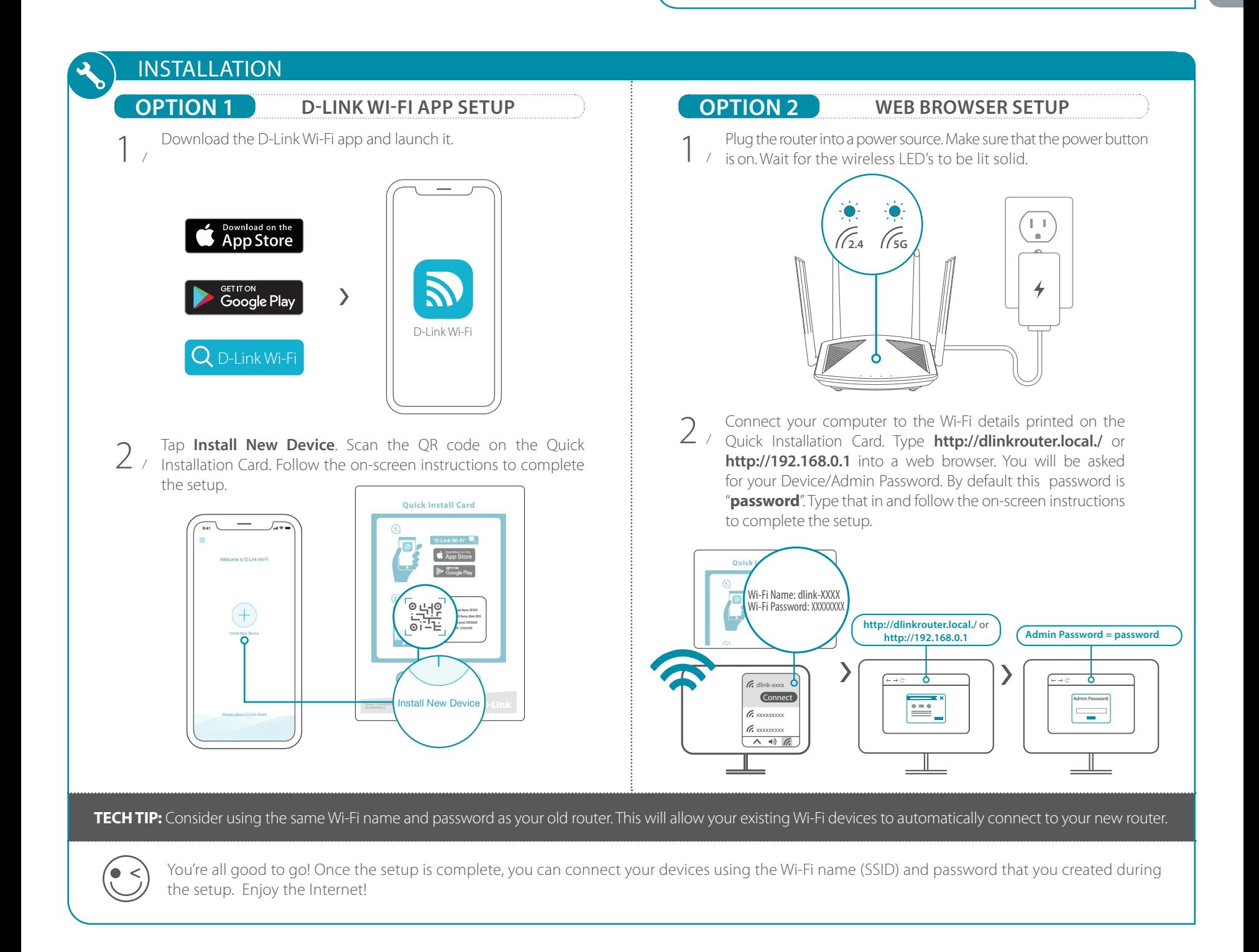

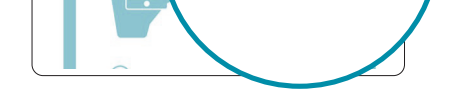

- DIR-X1550 || Routeur AX1500 maillé Wi-Fi 6
- Adaptateur secteur
- Câble Ethernet
- Guide d'installation rapide
- Carte de configuration du Wi-Fi

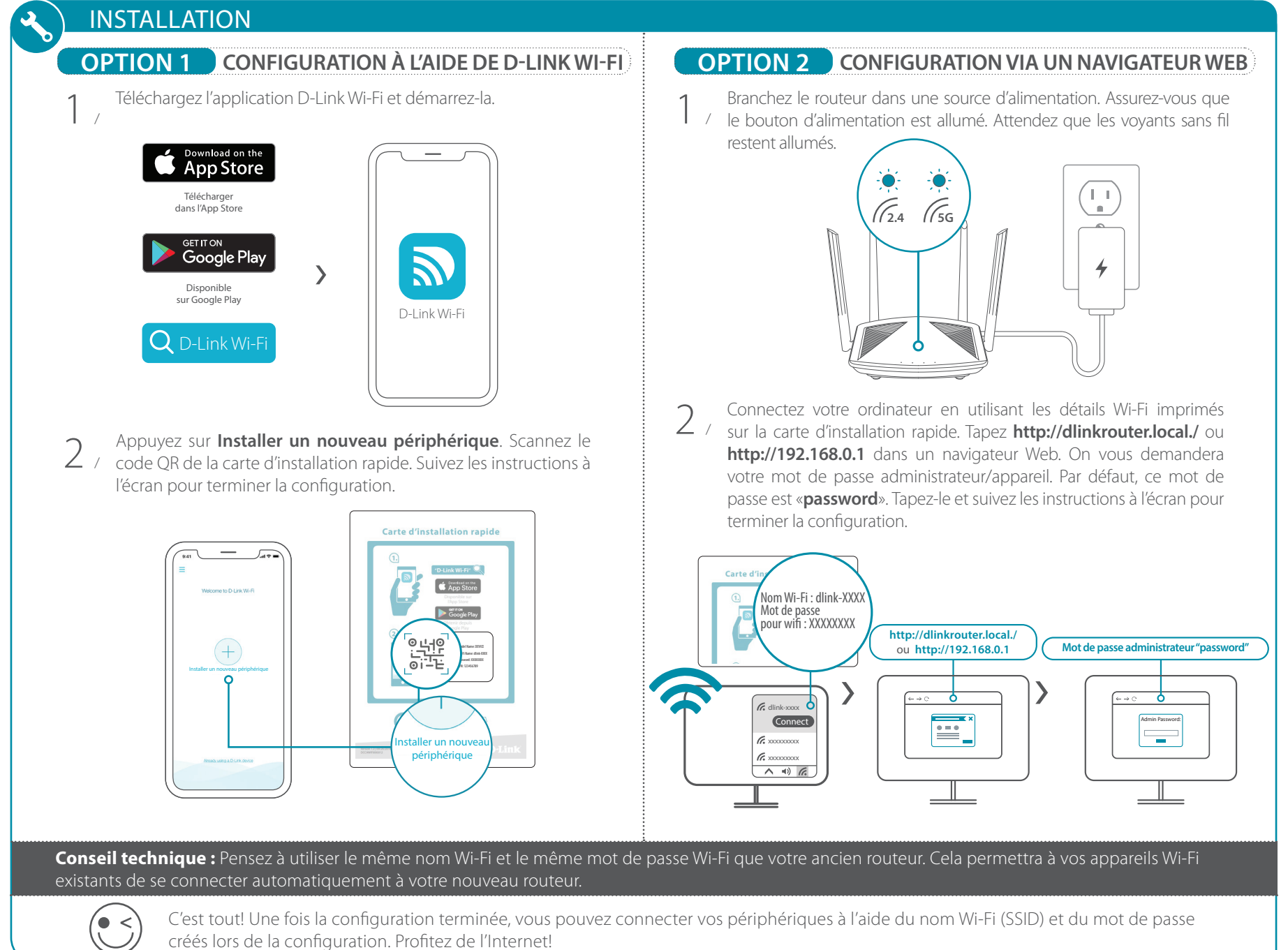

# CONTENU DE LA BOÎTE

# **D-Link**

# **Guide d'installation rapide**

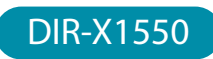

Routeur AX1500 maillé Wi-Fi 6

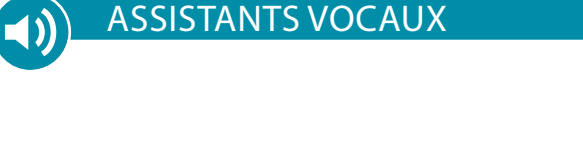

**Pourquoi ne puis-je pas accéder à l'utilitaire de configuration Web?** Vérifiez que **http://dlinkrouter.local./** a été correctement entré dans votre navigateur Web. Assurez-vous que vous êtes connecté au nom Wi-Fi / SSID et au mot de passe corrects imprimés sur la carte d'installation rapide. Alternativement, vous pouvez utiliser **http: //dlinkrouterXXXX.local./** où **XXXX** représente les 4 derniers caractères de l'adresse MAC. L'URL et l'adresse MAC spécifiques à l'appareil sont toutes deux situées sur l'étiquette de l'appareil attachée sur l'appareil.

### **Pourquoi ne puis-je pas accéder à Internet?**

Assurez-vous que votre modem/passerelle est sous tension. Assurez-vous également que le câble Ethernet est correctement connecté au routeur et au modem. Vérifiez que le voyant Internet est allumé sur votre routeur. Si vous ne parvenez toujours pas à accéder à Internet, éteignez votre modem et votre routeur, rallumez-les, attendez que tous les voyants s'allument et essayez à nouveau.

### **Que dois-je faire si j'ai oublié mon mot de passe Wi-Fi?**

Si vous avez oublié votre mot de passe, vous devez réinitialiser votre routeur. Ce processus rétablira tous les paramètres par défaut.

### **Comment restaurer les paramètres d'usine du routeur?**

Trouvez le bouton de réinitialisation sur le panneau arrière du routeur. Lorsque le routeur est sous tension, utilisez un trombone pour maintenir le bouton enfoncé pendant 10 secondes. Relâchez le bouton pour que le routeur effectue sa procédure de réinitialisation.

Vous rencontrez des difficultés pour installer votre nouveau produit? Le site Web d'assistance de D-Link contient **des discussions en direct, des didacticiels vidéo, des questions fréquemment posées**, la dernière documentation utilisateur et des mises à jour logicielles pour les produits D-Link.

# ASSISTANCE TECHNIQUE

Ce produit D-Link comprend des codes de logiciel développés par des tiers, y compris des codes de logiciel soumis à la Licence Publique Générale GNU ( « GPL ») ou à la Licence Publique Générale GNU Limitée (« LGPL »). Le cas échéant, les conditions de la GPL et de la LGPL, et les informations sur l'obtention de l'accès au codes GPL et LGPL utilisés dans ce produit, sont disponibles sur :

### **https://tsd.dlink.com.tw/GPL**

Les codes GPL et LGPL utilisés dans le produit sont distribués SANS AUCUNE GARANTIE et sont soumis aux droits d'auteur d'un ou de plusieurs auteurs. Pour plus de détails, reportez-vous aux codes GPL et LGPL de ce produit et aux conditions de la GPL et de la LGPL.

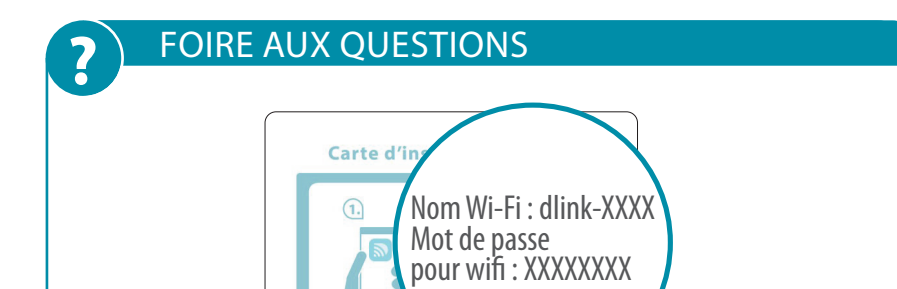

#### **Offre écrite pour le code source GPL et LGPL**

Si des conditions spécifiques de la licence vous donnent droit au code source du logiciel, D-Link fournira, sur demande écrite par courrier électronique et/ou courrier papier traditionnel, les fichiers de code source GPL et LGPL applicables via CD-ROM à un coût nominal pour couvrir les frais d'expédition et de support comme autorisé par la licence GPL et LGPL.

### *Veuillez adresser toutes les demandes à :*

**Courrier ordinaire : Courrier électronique :** Attn: GPLSOURCE REQUEST GPLCODE@dlink.com

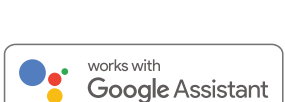

D-Link Systems, Inc. 14420 Myford Road, Suite 100 Irvine, CA 92606

### DÉCLARATION RELATIVE AU CODE GPL **i**

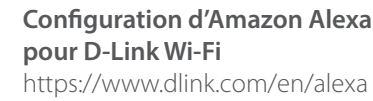

### **La configuration de Google Assistant pour D-Link Wi-Fi**

https://www.dlink.com/en/google-assistant

Fonctionne avec l'Assistant Google

Demandez à Amazon Alexa

amazon alexa

**JUST ASK** 

**États Unis** Site Web : http://support.dlink.com

**Canada** Site Web : http://support.dlink.ca

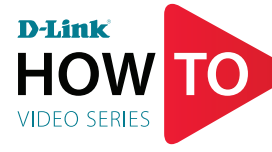

Cet appareil est conforme à la partie 15 des règles de la FCC. Son fonctionnement est soumis aux deux conditions suivantes:

(1) cet appareil ne doit pas provoquer d'interférences dangereuses, et (2) il doit accepter les interférences reçues, y compris celles pouvant entraîner un fonctionnement indésirable.

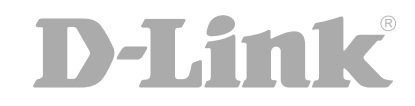

# AVERTISSEMENT FCC **i**

Vidéos de configuration et instructions disponibles ici : **YouTube.com/DLinkTutorials**